## **7\_12 pamokos konspektas**

 $(i\check{s} \check{s}$ io teksto parengtas testas)

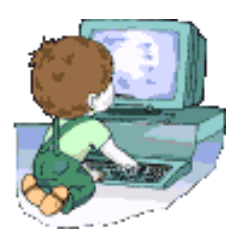

## **Dokumento elementai**

Išmokę skaityti ir rašyti, kasdien susiduriate su įvairiausiais rašytiniais dokumentais. Vaikystėje skaitėte pasakų knygeles, o dabar kartais atsiverčiate ir storos enciklopedijos tomą, parašote raštelį ar laišką draugui, o pašto dėžutėje randate ir pranešimą iš banko ar sąskaitą už telefono paslaugas, ir reklaminį lapelį, kviečiantį ateiti i artimiausią parduotuvę, ir laikraštį. Tai - įvairių dokumentų pavyzdžiai. Visus juos galima parengti rašyklės programa. Pasiaiškinsime, kokie elementai sudaro šiuos dokumentus.

Dokumentas - tai rašyklės programa sukurta rinkmena. Ji gali būti įrašoma į diską, ten saugoma, o prireikus atveriama ir įvairiai naudojama - redaguojama, kopijuojama, spausdinama, siunčiama elektroniniu paštu ir pan. Dokumente gali būti įrašytos ir kelios paprasčiausio teksto eilutės ar trumpas laiškas, ir didelės apimties sudėtingos struktūros referatas, turintis kelių lygmenų skyrius su antraštėmis. Jame gali būti sąrašų, lentelių ir iliustracijų. Be to, jį galima papildyti automatiškai sudaromais turiniu ir rodykle.

Su pagrindiniais rašyklės programos dokumentų teksto įvedimo, redagavimo, formatų tvarkymo ir spausdinimo veiksmais susipažinote žemesnėse klasėse. Tačiau, norint kurti ir tvarkyti sudėtingesnius dokumentus, visų pirma reikia gerai išmokti pagrindinius dokumento elementus ir žinoti, kokius veiksmus su kiekvienu iš jų galima atlikti. Kadangi " Word" programa daugelį veiksmų galima atlikti naudojantis keletu alternatyvių priemonių, todėl dažniau pasitaikantiems veiksmams reikia mokėti parinkti tuo metu geriausiai tinkančią priemonę. Juos galėsite atlikti ir pele, ir klaviatūra, naudodamiesi ir pagrindinio meniu komandomis, ir priemonių juostos mygtukais, ir parankinio meniu komandomis, ir kitomis specialiomis priemonėmis, kurių gausu kiekvienoje "Microsoft Office" rinkinio programoje. Jei atlikdami elementarius veiksmus sutaupysite po vieną ar kelias sekundes, tai visą didesnį darbą atliksite jau keliomis valandomis greičiau!

Taigi aptarkime tekstinio dokumento elementus ir ką su jais galima atlikti naudojantis rašyklės programa. Mokydamiesi kalbų sužinojote, kad tekstą visų pirma sudaro žodžiai ir sakiniai. Žodžiai sudaromi iš raidžių ir kitų simbolių. Išspausdintame puslapyje tekstas dalijamas į eilutes, puslapius ir sekcijas. Kartais puslapiai turi specialias puslapines antraštes, kuriose spausdinama autoriaus pavardė, dokumento ar skyriaus pavadinimas, puslapio numeris ir pan. Be to, puslapyje dar papildomai išskiriamos pastraipos, antraštės bei specialūs sudėtingesnių dokumentų elementai: ženklinti ar numeruoti sąrašai, įvairios lentelės, kurios gali būti ir labai sudėtingos struktūros. Knygos ir ataskaitos dar iliustruojamos paveikslais ir diagramomis. Dokumente gali būti pateikta labai sudėtingos struktūros matematinių formulių, puslapių apačioje ar dokumento gale įrašomos aiškinamosios išnašos. Kartais puslapyje tekstas skaidomas į kelias skiltis. Be to, dokumentas gali būti papildytas turiniu, dalykų rodykle ir iliustracijų sąrašu. Į bet kurią teksto vietą galima įrašyti specialius komentarus, o visus teksto tvarkymo darbus užregistruoti ir vėliau įvairiai pateikti dokumente. Galiausiai visai nesudėtinga parengti laiško, rašto ar voko šabloną su specialiais keičiamais duomenų laukais ir jį automatiškai išspausdinti kelioms dešimtims skirtingų adresatų.

Svarbiausieji " Word" dokumento elementai yra simbolis (chamcter) ir pastraipa (paragraph). Kiekvienas iš jų turi tik jiems būdingų formatų rinkinį, saugomą programos dokumentuose numatytuose arba specialiai vartotojo sukurtuose ar pakeistuose šių elementų stiliuose (style). Iš šių elementų vėliau kuriami kiti išvestiniai elementai. Iš jų svarbiausi yra šie: skyrių antraštės, ženklinti ir numeruoti sąrašai bei lentelės. Žinoma, kiekvienas išvestinis elementas turi ir keletą tik jam būdingų savybių, kurias galima suprasti tik žinant jo sudėtinių dalių - simbolių ir pastraipų - savybes.

Šioje temoje išsamiai išnagrinėsime simbolius, o kitoje temoje - pastraipas.

## **Simbolis**

Simbolis - tai pagrindinis ir nedalomas bet kurios rašyklės, tarp jų ir "Word" programos, vienetas. Rašyklės programose naudojami tokie simboliai:

lotyniškos raidės: a A b B c C ...;

įvairių kalbų (lietuvių, graikų, rusų ir kt.) raidės:  $a \wedge \check{c} \in E$  ..., oo Q £, S o E ...,r T « fl x )K ...;

skyrybos ženklai:  $\ldots$ :!?- $\ldots$ ;

skaičiai: 1234567890;

operacijų ženklai:  $- + * / \wedge > = < ...;$ 

nespausdinami tarnybiniai simboliai: tarpas (•), pastraipos pabaigos ženklas (11), tabuliavimo ženklas (—>), kėlimo brūkšnelis (-•), lentelės narvelio ir eilutės pabaigos simbolis (n), nekeliamasis tarpas (°), nekeliamasis brūkšnelis (-), perėjimo į kitą eilutę nenutraukiant pastraipos simbolis (J) ir kt.; kiti specialūs simboliai:  $@# \in \S\% \& \cup \S$  ...; piešinėlių šriftų simboliai: ii \$ \*\* S ^

Prisiminkime, kaip renkami šie simboliai. Lotyniškos raidės ir skyrybos ženklai renkami ir lietuviškąja, ir angliškąja klaviatūra. Jei visas tekstas yra lietuviškas, rusiškas ar lenkiškas, reikia atitinkamai perjungti klaviatūrą. Rečiau naudojami specialūs simboliai renkami angliškąja klaviatūra. Kai prireikia tik kelių nacionalinės kalbos ar piešinėlių šriftų simbolių, naudojama komanda Įterpimas>Simbolis (Insert> Symbol). Skaičius ir operacijų ženklus patogu rinkti mažąja skaitmenine klaviatūra. Nespausdinami tarnybiniai simboliai renkami specialiais klaviatūros klavišais ir klavišų rinkiniais, nors juos galima įvesti ir naudojantis komandos Įterpimas>Simbolis kortele Specialieji simboliai (Special Characters).

## **Simbolių formatai**

Kiekvienas "Word" dokumento simbolis turi rinkinį savybių, kurias apibrėžia nustatyti formatų parametrai: Šrifto tipas (font), dydis (size) ir stilius (style) nurodo šrifto simbolių piešinio pavadinimą, pvz., AHal arba 'Monotype Corsivo, dydį, pavyzdžiui, 12 punktų, ir stilių, pavyzdžiui, pastorintas pasvirasis (bold italic), kuriais simbolis bus rodomas ekrane ir spausdinamas popieriuje. Šie parametrai keičiami komandos Formata vimas^ Šriftas (Format>Font) dialogo skydelio kortelėje Šriftas (Fonf) ir formuotės priemonių juostos atitinkamais skydeliais bei mygtukais. Pabraukimo būdas (underline style). Galimos jo reikšmės: nepabraukta (none), tikžodžiai (words only) ir skydelyje pateiktų pavyzdžių linijos (viengubos, dvigubos, vingiuotos, punktyrinės ir pan.).